#### CHÀO MÙNG NGÀY NHÀ GIÁO VIÊT NAM 20/11/2011 **DE TALKHOA HOC., TRUONG DALHOC HANG HAL** DRX LỰA CHỌN MÁY PHÁT THEO PHƯƠNG PHÁP LƯA CHON MÁY PHÁT THEO PHƯƠNG PHÁP BẢNG TẢI  $\textcircled{C}$ **THÔNG KÊ** TÍNH TOÁN THEO CÔNG SUẤT MÁY CHÍNH $\quad$ CHỌN PHƯƠNG PHÁP TÍNH .<br>XÂY DƯNG BẢNG TẢI KÉT QUẢ TÀU HÀNG Nhân công suất máy chính BAN CO THE CHON 3 MAY PHAT TÀU DÀU TÀU KHÁCH TÍNH TOÁN LƯA CHON Chọn số tổ hợp máy phá TÍNH  $\cdot$  $_{\mbox{\tiny LUU}}$ Quay lại Quay lại Đóng

*Hình 3. Giao diện của phần mềm tính toán tải và lựa chọn tổ hợp máy phát điện.*

Phần mềm cho phép tính toán tải chính xác và lựa chọn số lượng tổ hợp máy phát điện nhanh chóng, xuất kết quả ra dạng file Excel, có thể lưu trữ dữ liệu với dụng lượng nhỏ, phù hợp với các hệ điều hành hiện có.

## **4. Kết luận**

Phần mềm tính toán tải và lựa chọn tổ hợp máy phát điện tàu thủy, cho phép người thiết kế nhanh chóng tính toán tải và tìm ra số lượng tổ hợp máy phát điện, cũng như công suất của các tổ hợp máy phát điện cần trang bị cho hệ thống điện năng tàu thủy ở bước thiết kế ban đầu khi biết danh sách các phụ tải hoặc trọng tải tàu, công suất máy chính, nhằm nâng cao hiệu quả trong quá trình thiết kế đóng mới tàu thủy và là tiền đề để xây dựng chương trình tự động hóa thiết kế.

# **TÀI LIỆU THAM KHẢO**

- [1] GS. TSKH Thân Ngọc Hoàn,TS. Nguyễn Tiến Ban, *Trạm phát và lưới điện tàu thuỷ,* NXB Khoa học và Kỹ thuật, Hà nội, 2008.
- [2] Bùi Thanh Sơn, *Trạm phát điện tàu thuỷ*, NXB Giao thông Vận tải, Hà nội, 2000.
- [3] TS. Lưu Kim Thành, *Tự động hóa tổng hợp hệ thống năng lượng điện tàu thủy*, Đại học Hàng hải, Hải phòng, 2000.
- [4] Damir Radan, *Integrated Control of Marine Electrical Power Systems*, Doctoral thesis, Norwegian University of Science and Technology, Norway, 2008.
- [5] Баранов А. П., *Судовые автоматизированные электроэнергетические системы,* Судостроение, Санкт – Петербург, 2005.
- [6] Богомолов В.С. *Судовые электроэнергетические системы и их эксплуатация*. **-** М.: Мир, 2006.

*Người phản biện: TS. Trần Anh Dũng*

# **ỨNG DỤNG MẠNG NƠRON TRONG ĐIỀU KHIỂN LÒ NHIỆT** APPLICATION OF NEURAL NETWORK IN OVEN TEMPERATURE CONTROL

 **TS. TRẦN ANH DŨNG KS. NGUYỄN THỊ BÍCH NGỌC**  *Khoa Điện – ĐTTB, Trường Đại học Hàng hải*

*Tóm tắt*

*Hiện nay điều khiển giữ ổn định nhiệt độ trong các lò nung đang là vấn đề thu hút được nhiều quan tâm, đặc biệt là trong các ngành công nghiệp và trong các phòng thí nghiệm.*  Việc sử dụng các phương pháp điều khiển hiện đại, trong đó có điều khiển sử dụng mạng *nơron, tuy được nghiên cứu nhiều nhưng việc áp dụng các phương pháp này vào thực tế*

*còn chưa được phổ biến. Nội dung của bài báo này nghiên cứu phương pháp luyện mạng*  nơron để điều khiển giữ ổn định nhiệt độ lò nhiệt. Kết quả nghiên cứu chứng minh khả *năng ứng dụng của mạng nơron và những tính năng ưu việt của nó trong thực tế.*

# *Abstract*

*Currently, the control of oven's temperature in the kiln is attracting much attention, particularly in industry and laboratories. Although the use of modern control methods, and neural network, has much studied, its applications have not been realized widely. The content of this article study the training method of the neural network to stabilize the controlled temperature in the oven. Results of the research have proved the applicability of neural network and its advantages in practice.*

#### **1. Đặt vấn đề**

Modul BS-5 trên hình 1(a) về cơ bản được cấu thành từ một lò nhiệt. Cấu tạo chính của nó bao gồm phần sinh nhiệt là một điện trở sấy và phần làm mát là một quạt gió. Nguồn công suất cấp cho điện trở sấy là nguồn 220V. Nguồn này được điều khiển thông qua tín hiệu điều khiển là 12VDC hoặc 30VAC. Khi ta tiến hành cấp điện áp cho điện trở sấy thì nhiệt độ trong buồng lò sẽ tăng lên một cách từ từ, hoặc ngược lại. Điện áp cấp cho quạt gió là điện áp một chiều trong dải 0- 12V. Bằng cách thay đổi điện áp nguồn cấp thì ta có thể thay đổi được tốc độ của quạt, tức là thay đổi tốc độ làm mát buồng lò.

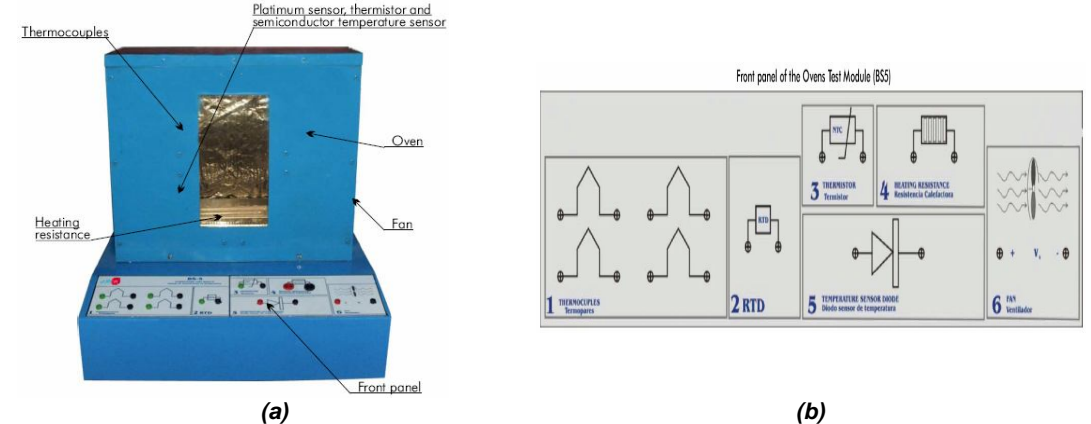

*Hình 1. Cấu trúc của modul lò nhiệt BS-5 (a) và mặt đấu dây lấy tín hiệu từ cảm biến (b).*

Bộ phận đánh giá nhiệt độ của lò là 4 loại cảm biến bao gồm: cặp nhiệt, nhiệt kế điện trở platin (RTD), nhiệt kế điện tử (NTC) và một cơ chế bán dẫn nhạy với nhiệt độ (Điốt). Việc sử dụng và đấu nối các thiết bị cảm biến nhiệt được thực hiện thông qua các đầu đấu dây thể hiện ở mặt trước của lò trên hình 1(b) kèm theo biểu tượng thể hiện chức năng của mỗi thiết bị.

Tín hiệu phản hồi từ cảm biến thông qua các mạch chuyển đổi sẽ cho biết nhiệt độ thực tế trong lò. Căn cứ vào nhiệt độ thực tế của lò và yêu cầu của nhiệt độ đặt mà bộ điều khiển phát tín hiệu điều khiển cấp nguồn cho điện trở sấy hay quạt gió để đạt được nhiệt độ đặt và giữ ổn định nhiệt độ trong lò. Tổng hợp và luyện mạng nơron để xây dựng cấu trúc bộ điều khiển đáp ứng yêu cầu trên là nội dung chính của bài báo này.

# **2. Tổng hợp và luyện mạng nơron để điều khiển lò nhiệt**

Để tổng hợp và luyện mạng nơron cho bộ điều khiển lò nhiệt ta thực hiện theo các bước sau:

(i) Xây dựng mạch trung gian với hai chức năng chuyển đổi tín hiệu lấy từ cảm biến cấp cho máy tính và truyền tín hiệu từ bộ điều khiển để điều khiển lò nhiệt.

(ii) Điều khiển lò nhiệt thông qua chương trình thiết lập trong matlab để lấy dữ liệu thực tế đưa vào luyện mạng nơron.

(iii) Từ dữ liêu thực tế thu được ta tiến hành luyện mạng nơron để xây dựng cấu trúc bộ điều khiển lò nhiệt.

### *2.1. Xây dựng mạch trung*

*gian* Mạch có 2 cổng chuyển đổi tương tự đầu vào trên hình 2(a) lấy tín hiệu từ cảm biến cấp cho máy tính. Một cổng biến đổi tín hiệu từ cảm biến cặp nhiệt thành tín hiệu dải 0-10V. Một cổng biến đổi tín hiệu từ cảm biến RTD, NTC hoặc điốt thành tín hiệu dải 0-10V.

Mạch có 2 cổng ra tương tự trên hình 2(b) để điều khiển lò nhiệt. Cổng lặp tương tự 1 opam biến đổi dải 0-10V thành dải 0- 12V phù hợp với tín hiệu điều khiển điện trở sấy. Cổng lặp tương tự 2 tran biến đổi dải 0-10V thành dải 0-12V có tổng trở đầu ra thấp phù hợp điều khiển quạt gió trong lò nhiệt.

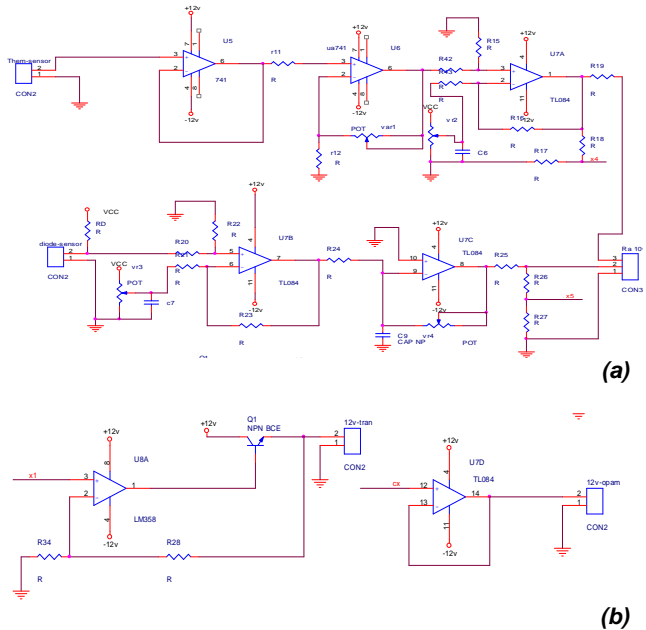

*Hình 2. Cấu trúc mạch trung gian.*

### *2.2. Điều khiển lò nhiệt bằng chương trình thiết lập trong Matlab thông qua card PCI*

Tín hiệu thu được từ cảm biến thông qua cổng Analog Input 1 của card PCI và một số khâu biến đổi được chuyển và hiển thị dưới dạng nhiệt độ. So sánh sai lệch giữa nhiệt độ đặt và nhiệt độ thực tế của lò để đưa tín hiệu điều khiển nhiệt độ lò.

Để tăng nhiệt độ của lò ta tiến hành cấp điện cho điện trở sấy. Khi nhiệt độ lò đạt giá trị nhiệt độ đặt thì ngắt điện khỏi điện trở sấy. Ngược lại để giảm nhiệt độ của lò ta tiến hành cấp điện cho quạt gió. Khi nhiệt độ lò bằng giá trị nhiệt độ đặt thì ta tắt quạt. Để giữ ổn định nhiệt độ lò trong suốt quá trình làm việc với khoảng chênh lệch nhiệt độ không quá 2 $^{\rm o}$ C ta có thể điều khiển kết hợp điện trở sấy và quạt. Nếu nhiệt độ lò thấp hơn 2<sup>0</sup>C so với nhiệt độ đặt thì tự động bật điện trở sấy. Nếu nhiệt độ lò cao hơn 1<sup>0</sup>C so với nhiệt độ đặt thì tự động bật quạt gió.

Dựa trên kết quả so sánh sai lệch giữa nhiệt độ đặt và nhiệt độ thực tế của lò thông qua các khối rơle và bộ khuếch đại để đưa ra tín hiệu điều khiển. Tín hiệu gửi qua cổng Analog Output 1 của card PCI được dùng để điều khiển quạt gió, tín hiệu gửi qua cổng Analog Output 2 được dùng để điều khiển điện trở sấy.

Để nhớ các thông tin thực tế của đầu vào và đầu ra phục vụ cho quá trình luyện mạng ta tiến hành lưu trữ các dữ liệu này dưới dạng các file thông tin. Thông tin đầu vào phục vụ luyện mạng bao gồm ba biến: biến e là sai lệch giữa nhiệt độ đặt và nhiệt độ thực tế, biến mu và mu1 là biến nhớ trạng thái trước đó của u và u1, trong đó u và u1 là hai biến đầu ra điều khiển quạt gió và điện trở sấy. Thông tin đầu ra gồm 2 biến u và u1. Trích một phần dữ liệu điều khiển lò nhiệt được thể hiện trong bảng 1.

| Tín hiệu |           | 2         | 3         | 4         | 5         | 6        |        | 8      | 9      | 10     |
|----------|-----------|-----------|-----------|-----------|-----------|----------|--------|--------|--------|--------|
| е        | $-2.1586$ | $-1.6590$ | $-1.1592$ | $-0.6592$ | $-0.1593$ | 0.3407   | 0.8407 | 1.3406 | 1.8403 | 2.3399 |
| mu       | 10        | 10        | 10        | 10        | 10        | 10       | 0      | 0      | 0      | 0      |
| mu1      | 0         | 0         | 0         | 0         | 0         | $\Omega$ | 0      | 0      | 0      | 0      |
| u        | 10        | 10        | 10        | 10        | 10        | $\Omega$ | 0      | 0      | 0      | 0      |
| u1       | 0         | 0         | 0         | 0         | 0         | 0        | 0      | 0      | 0      | 10     |

*Bảng 1. Trích dữ liệu luyện mạng nơron*

# *2.3. Luyện mạng nơron để xây dựng cấu trúc bộ điều khiển*

Căn cứ vào dữ liệu thu được ở bước trên ta tiến hành luyện mạng nơron để xây dựng cấu trúc bộ điều khiển lò nhiệt. Chương trình luyện mạng trên phần mềm Matlab như sau:

net = newff([-100 100;-20 20;-20 20],[20 10 2],{'tansig' 'tansig' 'purelin'},'trainlm'); net=init(net); net.trainParam.epochs= 400 %Maximum number of epochs to train net.trainParam.goal= 0.0001^2 %Performance goal net.trainParam.show =2 %Epochs between showing progress  $net = train(net, D, E);$ gensim(net,0.001);

Đồ thị thể hiện quá trình luyện mạng và cấu trúc của mạng được thể hiện ở hình 3:

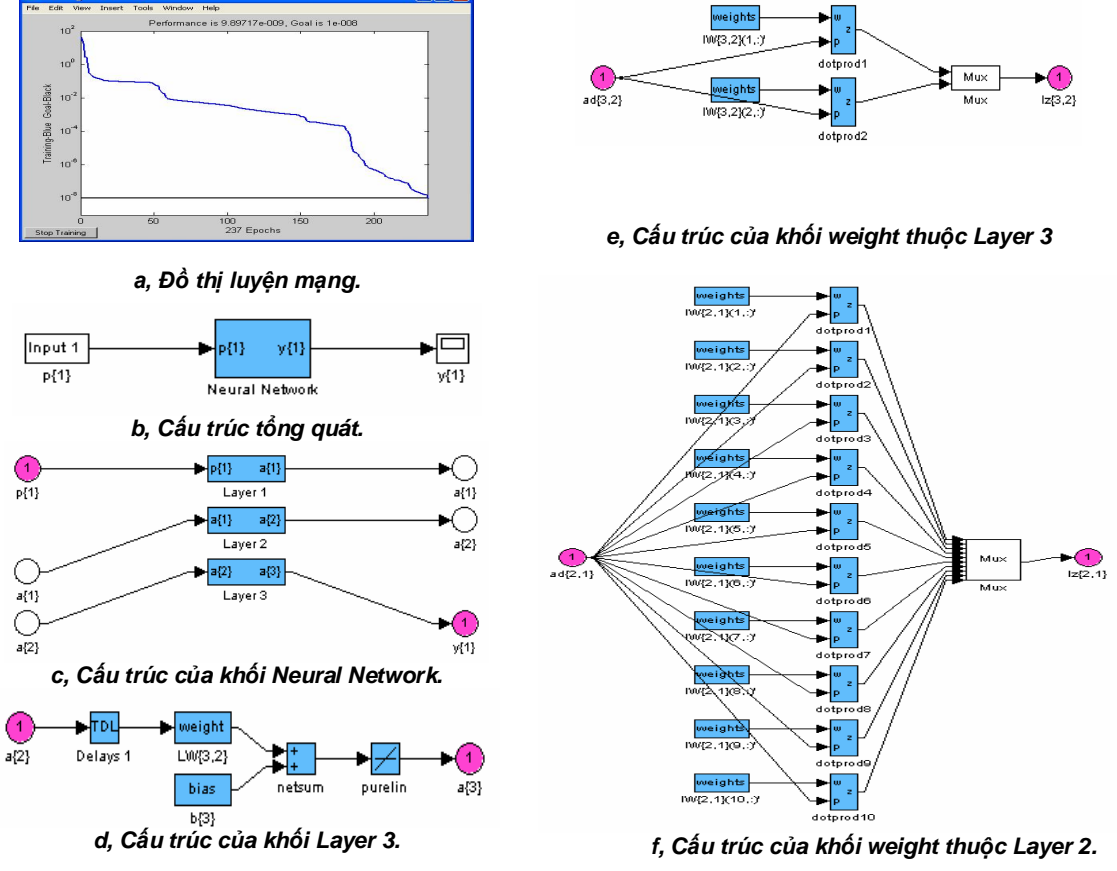

*Hình 3. Đồ thị luyện mạng và cấu trúc mạng nơron.*

Theo chương trình luyện mạng thì số lần luyện tối đa là 400 lần, sai số là 10<sup>8</sup>. Khi đạt được một trong hai yếu tố trên thì ngừng luyện. Kết quả luyện mạng thu được trong hình 3a, khi số lần luyện mạng là 237 lần thì đạt sai số 10<sup>8</sup>, khi đó chương trình ngừng luyện và đưa ra kết quả cấu trúc mạng như hình 3b. Đặc điểm của mạng nơron thu được là mạng có 3 lớp: lớp đầu vào có 20 nút, lớp ẩn với 10 nút và lớp đầu ra có 2 nút thể hiện trên hình 3.

# **3. Kết quả điều khiển**

Từ cấu trúc mạng nơron thu được ta thiết lập mô hình điều khiển lò nhiệt thông qua phần mềm Matlab. Tại thời điểm khảo sát, thông qua tín hiệu phản hồi từ cảm biến thì nhiệt độ của lò đang là 60<sup>°</sup>C. Ta tiến hành đặt nhiệt độ lò lên 70<sup>°</sup>C.

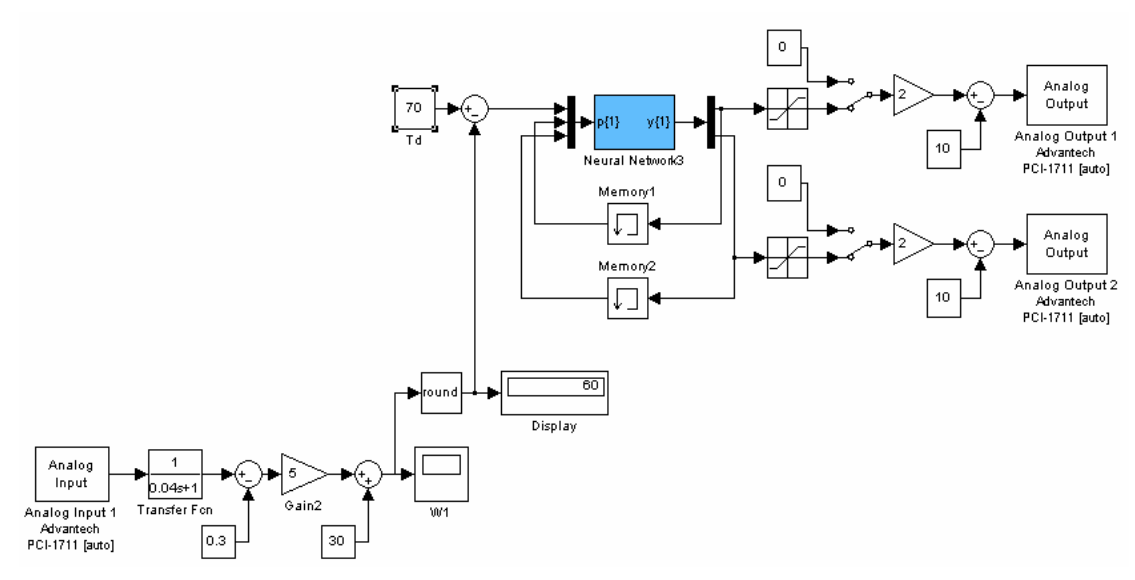

*Hình 4. Mô hình điều khiển lò nhiệt bằng mạng nơron thông qua phần mềm Matlab.*

Bộ điều khiển gửi tín hiệu điều khiển tới lò thông qua các cổng Analog Output 1 và 2 của card PCI. Kết quả thay đổi nhiệt độ lò được thể hiện trong hình 5.

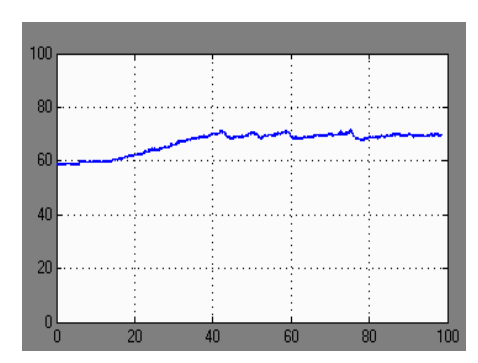

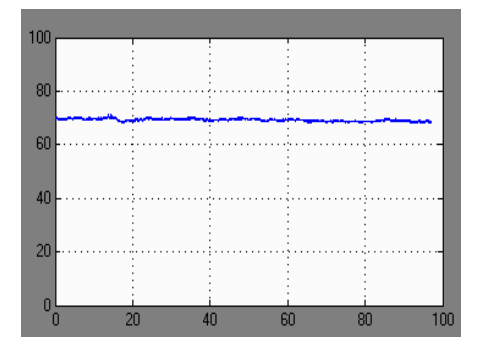

*a, Quá trình tăng nhiệt độ từ 60<sup>0</sup>C lên 70<sup>0</sup>C. b, Quá trình giữ ổn định nhiệt độ ở 70<sup>0</sup>C. Hình 5. Kết quả điều khiển nhiệt độ lò nhiệt.*

### **4. Kết luận**

Sử dụng mạng nơron để điều khiển lò nhiệt đã đem lại kết quả đáng tin cậy. Ngoài việc điều khiển để đạt nhiệt độ mong muốn một cách chính xác, mạng còn có khả năng giữ ổn định nhiệt độ lò nhiệt theo nhiệt độ đặt với sai số không quá 2<sup>0</sup>C. Đồ thị ổn định nhiệt độ (hình 5b) là tương đối bằng phẳng. Kết quả thu được đã chứng minh tính năng và khả năng ứng dụng của mạng nơron trong thực tế.

# **TÀI LIỆU THAM KHẢO**

[1]. Huỳnh Thái Hoàng – *Hệ thống điều khiển thông minh* – Nhà xuất bản Đại học quốc gia TP Hồ Chí Minh, 2006.

[2]. Elías Bonilla – *Ovens test module* – EDIBON, March 2011.

*Người phản biện: TS. Hoàng Đức Tuấn*